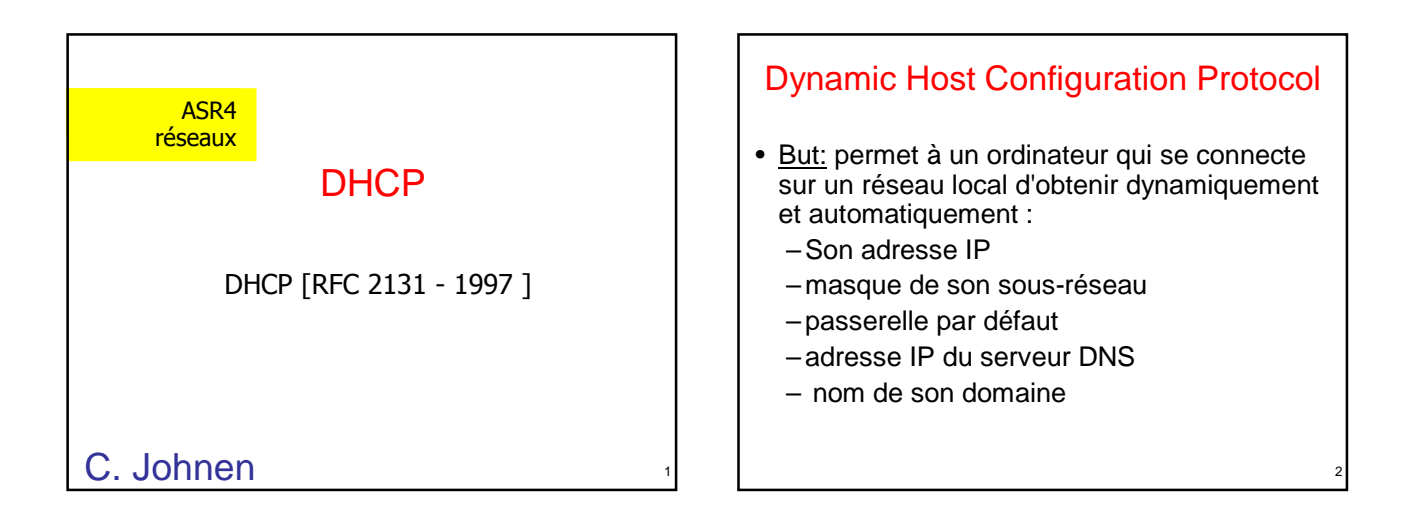

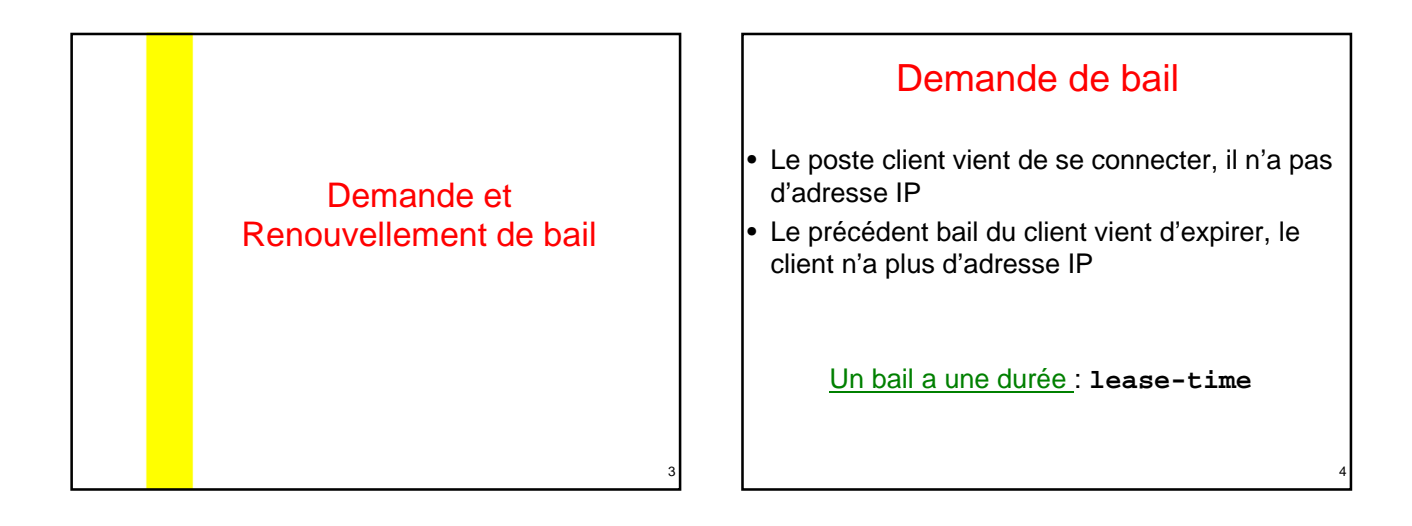

![](_page_0_Figure_2.jpeg)

![](_page_0_Figure_3.jpeg)

![](_page_1_Figure_0.jpeg)

![](_page_1_Picture_182.jpeg)

8

![](_page_1_Figure_2.jpeg)

11

# Message DHCP

#### **Envoyé par le Serveur**

- **DHCPOFFER** réponse à un DHCPDISCOVER
- **DHCPACK** contient des paramètres et l'adresse IP du client
- **DHCPNAK** refus de bail

### Problème de l'œuf et de la poule

Encapsulation d'un message **DHCP** 

2

12

![](_page_2_Figure_0.jpeg)

![](_page_2_Figure_1.jpeg)

![](_page_2_Figure_2.jpeg)

![](_page_2_Figure_3.jpeg)

![](_page_2_Figure_4.jpeg)

![](_page_3_Figure_0.jpeg)

![](_page_3_Figure_1.jpeg)

![](_page_3_Figure_2.jpeg)

![](_page_3_Figure_3.jpeg)

![](_page_3_Figure_4.jpeg)

![](_page_3_Figure_5.jpeg)

![](_page_4_Figure_0.jpeg)

![](_page_4_Figure_1.jpeg)

![](_page_4_Figure_2.jpeg)

![](_page_4_Picture_3.jpeg)

![](_page_4_Figure_4.jpeg)

![](_page_4_Figure_5.jpeg)

## Sous Unix/Linux

- Client DHCP : **dhclient**
- Serveur DHCP : **dhcpd**
- Fichier de configuration du serveur : **/etc/dhcpd.conf**

#### Exemple de dhcpd.conf

**default-lease-time 600 ; max-lease-time 7200 ; option domain-name "ch19231" ; option domain-name-servers 192.168.1.1 ;** 

**option routers 192.168.1.1 ;**

31

```
subnet 192.168.1.0 netmask 255.255.255.0
{option subnet-mask 255.255.255.0 ;
  option broadcast-address 192.168.1.255 ;
  range 192.168.1.11 192.168.1.20 ; }
```
32

![](_page_5_Figure_8.jpeg)

![](_page_5_Figure_9.jpeg)

![](_page_5_Figure_10.jpeg)

![](_page_5_Figure_11.jpeg)